# GETTING TO KNOW THE IPAD

Once you have an iPad, your first step should be learning about the physical features of the device and the accessories that come with it. This includes the different buttons and ports, how to turn the device on and off, and how to charge the battery.

Note: The iPad featured on this page is an iPad 2 instead of the current version. However, the physical features are mostly the same, including tips for caring for your device. To learn more about the differences between the newest iPad and the iPad 2, visit Apple's Compare iPad Models.

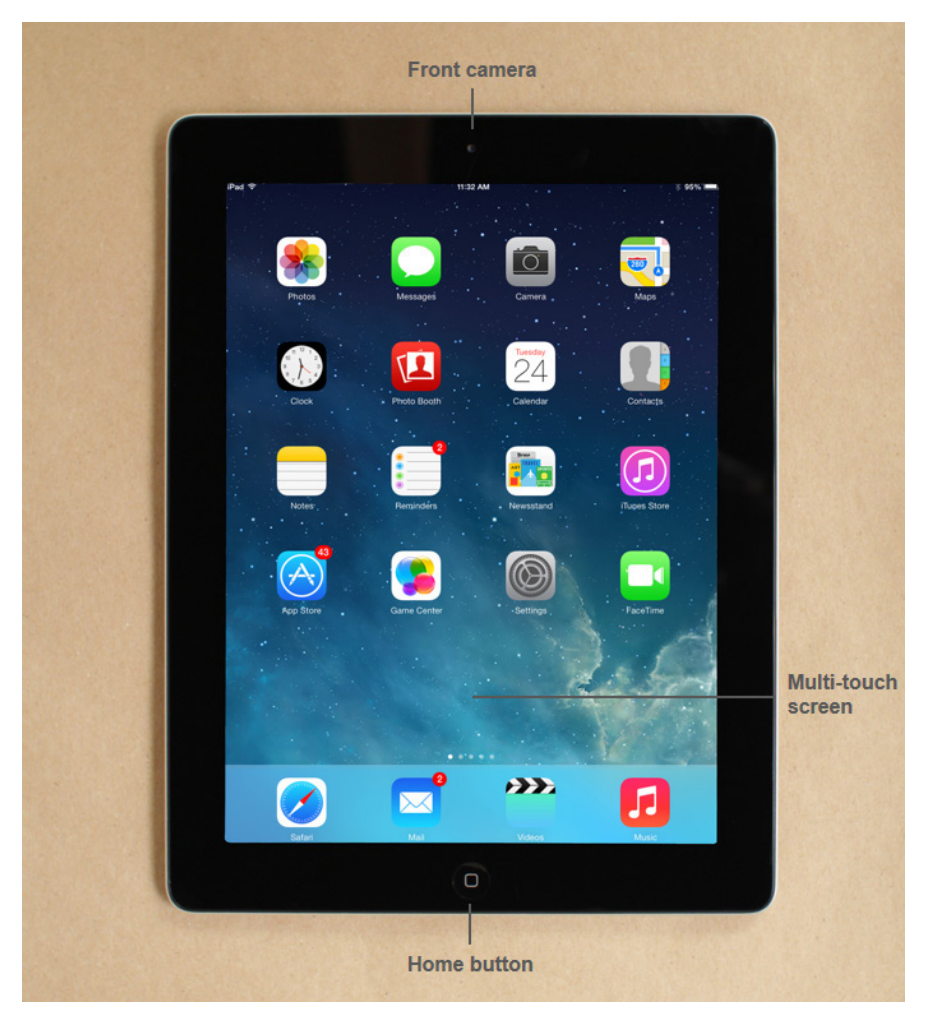

#### DEVICE AND ACCESSORIES

The iPad currently comes with the following accessories:

- •USB cable (for connecting to your computer, as well as the power adapter)
- •USB power adapter (for charging the battery)
- •Documentation (including warranty)

To learn more about the buttons and ports on the outside of the device, review the following diagrams.

#### GETTING STARTED

The first time you turn on your iPad, you'll be asked to choose a few different settings, like your preferred language, a Wi-Fi network, and your Apple ID. If you don't want to choose all of these settings, you can always skip them for now and change them later.

### TO TURN THE IPAD ON OR OFF:

To turn off the iPad, hold down the Sleep/Wake button for a few seconds until you see the 'Slide to Power Off' bar across the screen and slide to power off. To turn it on again, hold the Sleep/Wake button for about 3 seconds until the Apple logo appears.

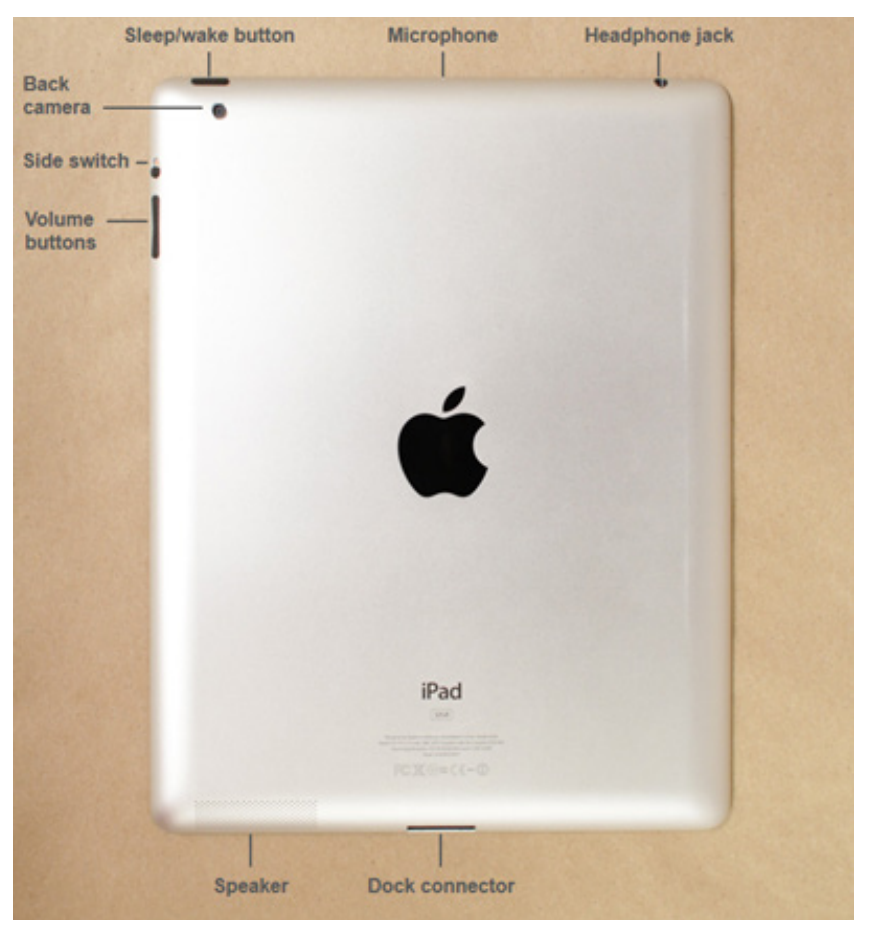

# TO SLEEP AND WAKE THE IPAD:

When you're ready to use the iPad, you'll need to wake it. To do this, press the Sleep/Wake button or the Home button. The Lock screen will appear; simply slide with your finger to unlock it. When you're done using the iPad, press the Sleep/Wake button to put it in Sleep mode. This will turn off the screen and help to save battery life.

The iPad will go into Sleep mode automatically if you don't use it for more than a few minutes.

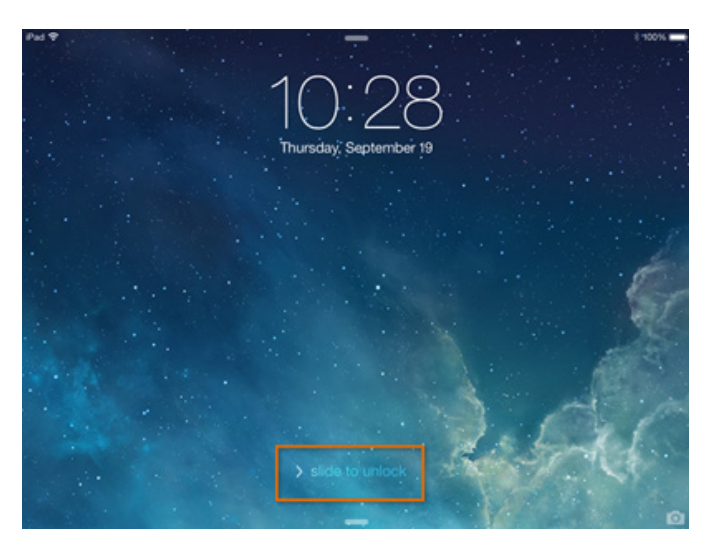

# CONTROL CENTER

The Control Center allows you to quickly access frequently used settings for your device. Swipe up from the bottom of the Home screen to access the Control Center.

Volume control: Use this option to adjust the speaker or headphone volume.

Airplane Mode: Toggle this option to activate Airplane Mode, which will turn off Wi-Fi and 3G/4G. Wi-Fi: Toggle this option to turn Wi-Fi connectivity on and off.

Do Not Disturb: Toggle this option to use Do Not Disturb, which can limit notifications during certain hours.

Rotation lock: Use this option if you don't want the screen to change orientation when rotating the iPad.

Screen brightness: Use this option to adjust the iPad's screen brightness.

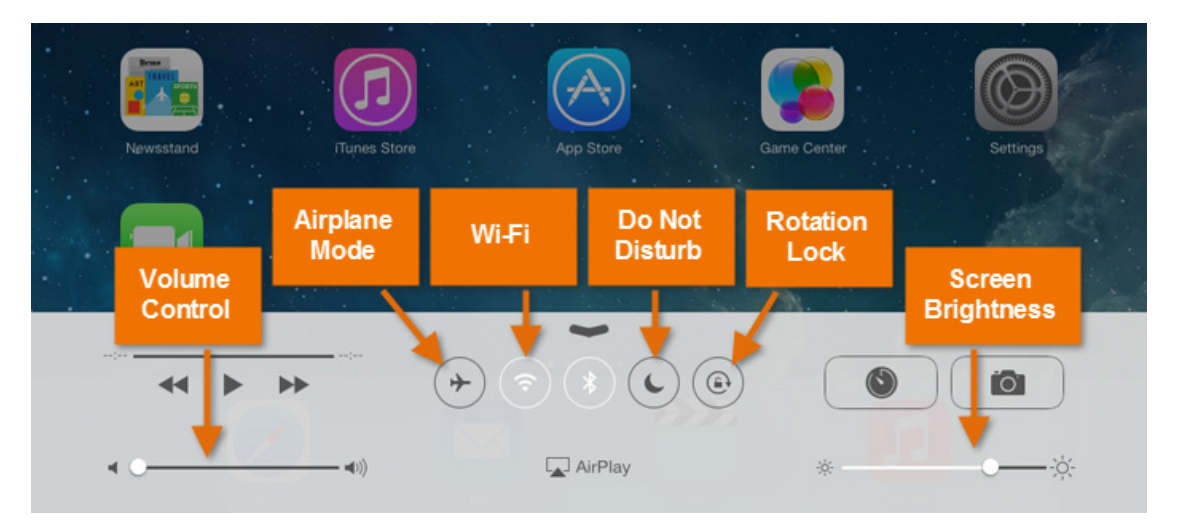

### CHARGING THE BATTERY

The battery on your iPad should last for about 10 hours of normal use. When it's low, you'll need to charge it. When it is in the cab, you can keep the lightning connector plugged in and the iPad will always be charging. If it is removed from this cable or from the cab, there are other means of charging: •Connect your iPad to your computer with the included USB cable. Just plug one end into the dock connector, then the other into any USB port.

•Charge your iPad with the included power adapter. To use it, plug the adapter into a power outlet, then connect the iPad using the USB cable.

# ACCESSING THE INTERNET

Safari is a web browser that comes built in to the iPad. You'll use it to access websites on your device. Safari's interface is similar to those you might find on a desktop web browser.

To access any website, simply tap on the Safari icon and type a web address into the bar at the top.

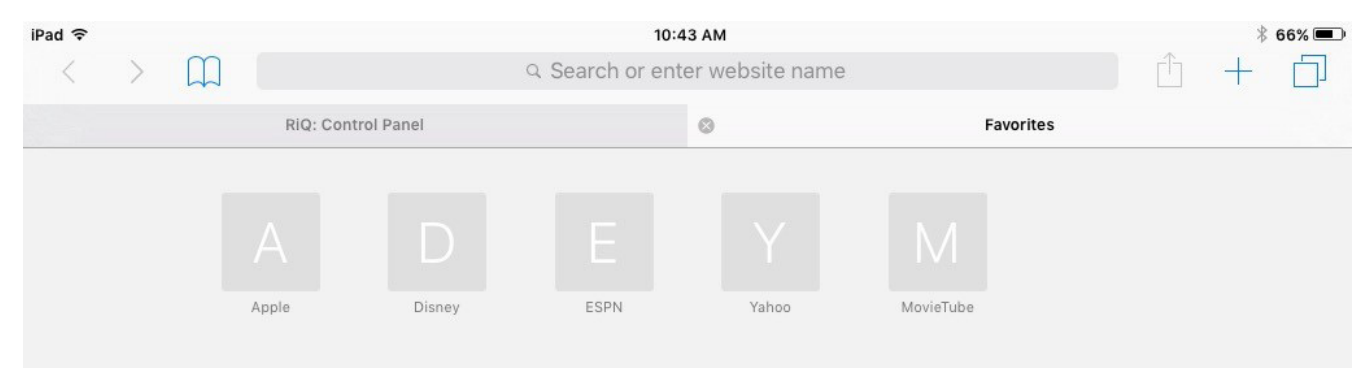

### WI-FI

You'll need to connect your iPad to the Internet to be able to use most of the iPad's features. It's easy to turn your iPad's wireless connection on or off and join nearby networks so you can access the Internet. Once you join a network, your device will connect to it automatically whenever it's in range. If there are no networks in range, it will connect via 3G or 4G instead, but only if you have a 3G- or 4G-enabled device (and a contract with a wireless provider).

### TO TURN WI-FI ON OR OFF:

1. Tap the Settings icon on the home screen.

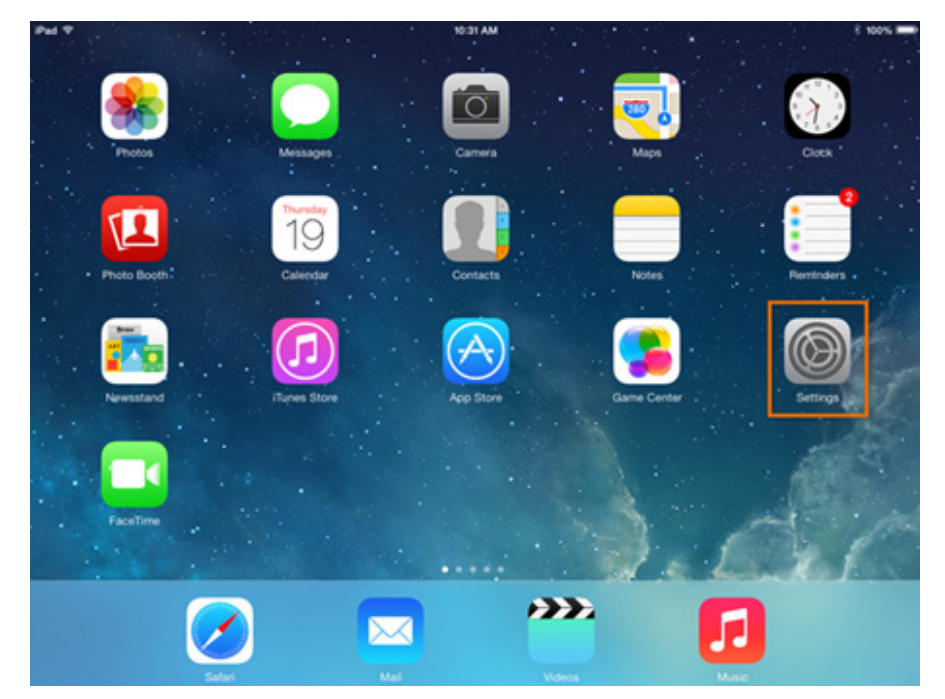

- 2. The Settings will appear. Tap Wi-Fi in the left pane.
- 3. Next to Wi-Fi, tap the control to turn it on or off.

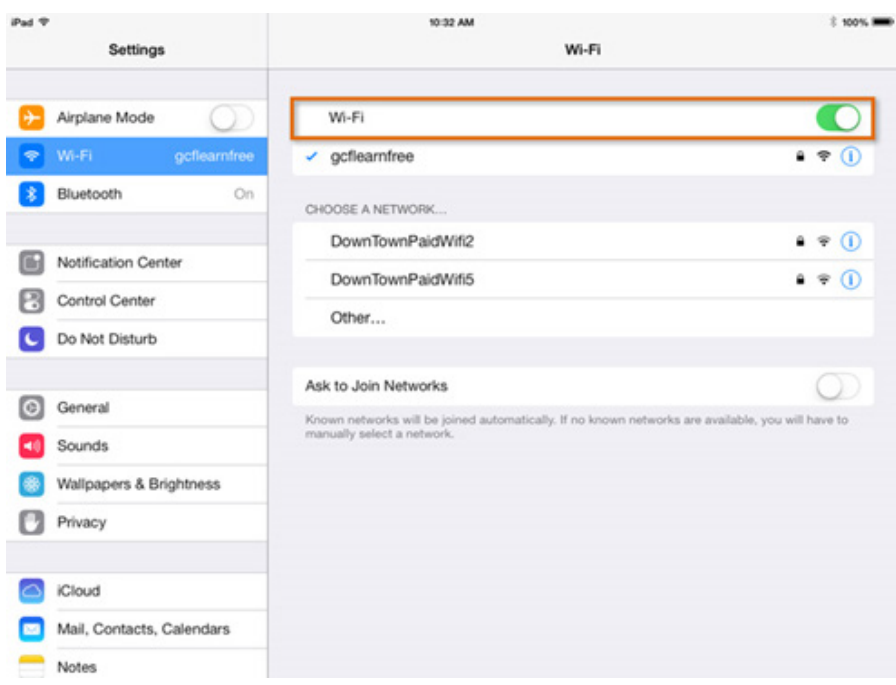

### JOINING NETWORKS

To join a network that's in range (in this case, Wi-Fi provided by the VDS), look for it under Choose a Network. Then tap the network you want to use. If the network is secure, you'll need to enter a password in order to connect to it.

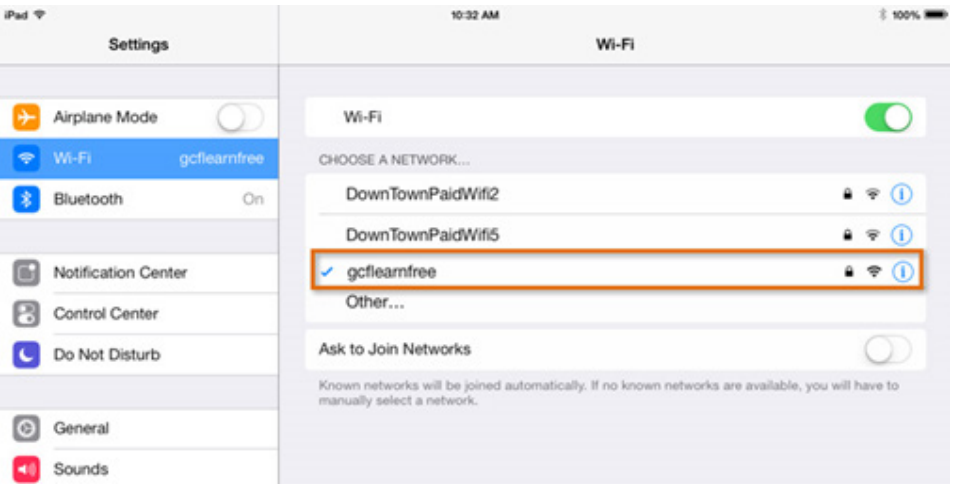

#### APPLICATIONS

The iPad comes with several built-in apps, but you can download more from the App Store. The App Store gives you access to hundreds of thousands of apps. You will need to be signed in with your Apple ID to install any apps.

### TO INSTALL AN APP:

1. Tap the App Store icon on the home screen.

2. The App Store will open. In the search bar, type "Road-iQ Connect".

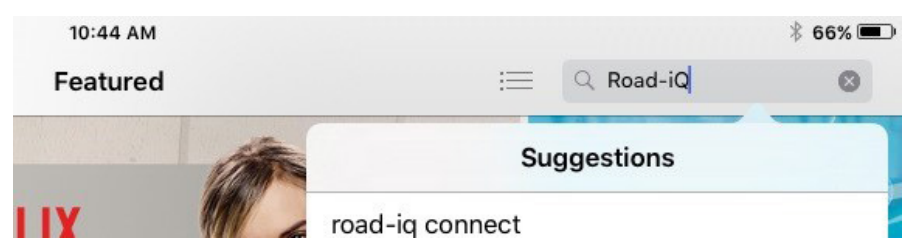

3. Select the Road-iQ Connect App. Tap 'Get', then tap 'Install'. Once it finishes installing, Road-iQ Connect will show up along with the other built-in apps on the iPad.

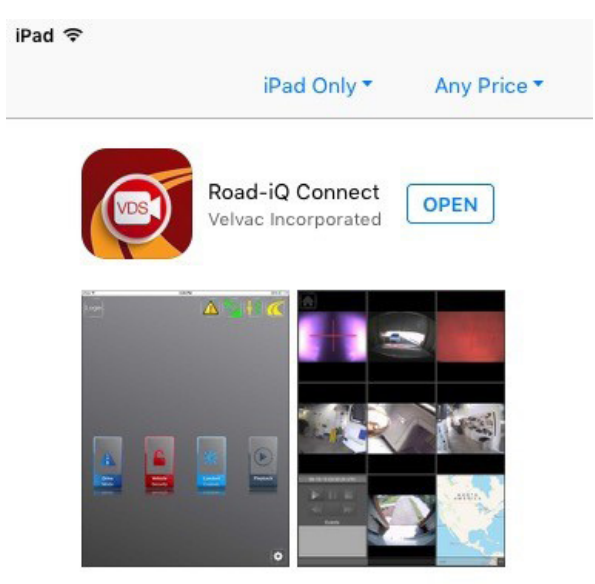

### TO CLOSE APPS:

When you switch to the Home screen, the app you're using doesn't actually close; it just remains paused in the background. However, if an app stops working correctly, it sometimes helps to force the app to close. This is similar to force-quitting an unresponsive program on a computer. Quickly press the Home button two times. A preview of your current apps will appear. Swipe up on any app to close it.

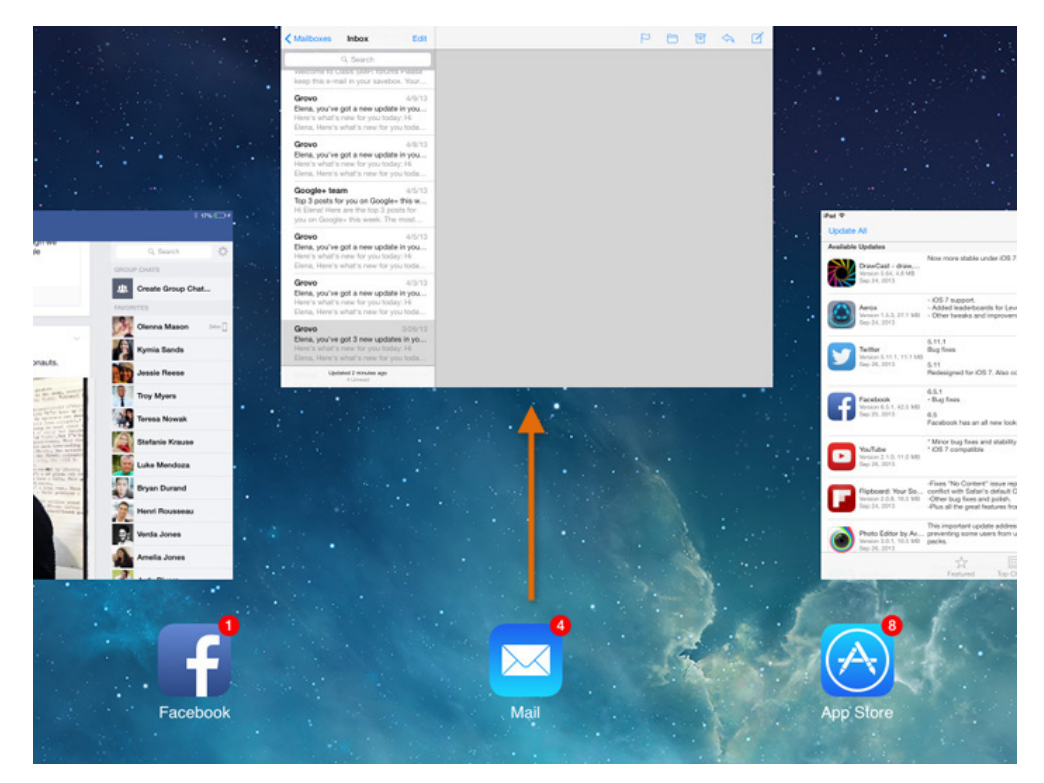

For further instruction on how to use an iPad, visit www.apple.com and find the support tab. You can also find a variety of educational resources and videos on the Internet.

Instructions adapted from GCFlearnfree.org